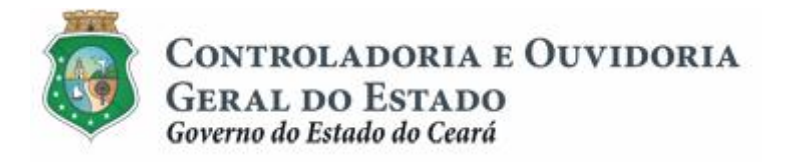

# **Sistema de Convênios e Congêneres do Ceará – SICONV-CE**

# **Módulo: Execução**

**Funcionalidades:**

- **1. Liberação de Recursos:**
	- **a. Comprovação de Contrapartida**
	- **b. Validação de Contrapartida**
- **2. Aquisição e Contratação de Bens e Serviços**
- **3. Movimentação de Recursos Financeiros:**
	- **a. Documentos de Liquidação**
	- **b. Pagamento de Despesas**

**Tutorial para Operacionalização de Concedentes**

**Junho de 2015**

Controladoria e Ouvidoria Geral do Estado do Ceará - CGE Coordenadoria de Controle Interno Preventivo – COINP Célula de Gerenciamento de Riscos – CEGER

# **José Nelson Martins de Sousa**

Secretário de Estado Chefe da Controladoria e Ouvidoria Geral do Estado

# **Antônio Marconi Lemos da Silva**

Secretário Adjunto da Controladoria e Ouvidoria Geral do Estado

# **Kelly Cristina de Oliveira Barbosa**

Coordenadora de Controle Interno Preventivo

# **Paulo Rogério Cunha de Castro**

Orientador da Célula de Gerenciamento de Riscos

# **Luanda Maria de Figueiredo Lourenço**

Articuladora de Controle Interno Preventivo responsável pela elaboração

Controladoria e Ouvidoria Geral do Estado do Ceará - CGE Coordenadoria de Controle Interno Preventivo - COINP Centro Administrativo Governador Virgílio Távora Av. Ministro José Américo, s/n - Ed. SEPLAG Cambeba - Fortaleza (CE) www.cge.ce.gov.br Fone: (85) 3101.3482/ 3101-3464/ 3101-3466/ 3218-1287 Fax: (85) 3101.3480 E-mail: [convenios@cge.ce.gov.br](mailto:convenios@cge.ce.gov.br)

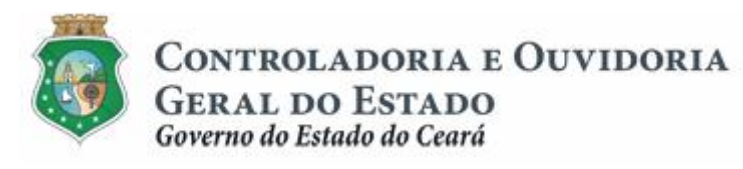

# **INTRODUÇÃO**

A transferência de recursos financeiros por meio de convênios e instrumentos congêneres estabelecida pela Lei Complementar nº 119/2012, regulamentada pelos Decretos Estaduais nº 31.406/2014 e nº 31.621/2014, deverá obedecer às seguintes etapas:

- I. Divulgação de Programas;
- II. Cadastramento de Parceiros;
- III. Aprovação ou Seleção de Plano de Trabalho;
- IV. Celebração do Instrumento;
- V. **Execução**, Acompanhamento e Fiscalização;
- VI. Prestação de Contas ou Tomada de Contas.

A **Execução** é composta de atividades administrativas e financeiras efetuadas pelos atores do processo para execução de ações em regime de parceria.

Este documento foi elaborado com a finalidade de auxiliar os convenentes quanto ao correto registro de informações e documentos no SICONV-CE.

Para fins de monitoramento das etapas do processo de transferência de recursos, a Controladoria e Ouvidoria Geral do Estado do Ceará mantém, em 9(nove) órgãos do Poder Executivo Estadual, a seguir identificados, Articuladores de Controle Interno Preventivo capacitados para oferecer orientações quanto ao processo e suporte quanto à utilização do SICONV-CE:

- 1. Casa Civil
- 2. Departamento Estadual de Rodovias DER
- 3. Secretaria da Cultura SECULT
- 4. Secretaria da Educação SEDUC
- 5. Secretaria da Saúde SESA
- 6. Secretaria das Cidades
- 7. Secretaria de Desenvolvimento Agrário SDA
- 8. Secretaria do Esporte SESPORTE
- 9. Secretaria do Trabalho e Desenvolvimento Social STDS

Por fim, este documento possui controle de versões, sendo de responsabilidade da CGE sua atualização e dos leitores a utilização da versão em vigor publicada no sítio eletrônico da CGE.

#### **ATENÇÃO!**

**A inserção de dados no SICONV-CE é de responsabilidade de cada um dos atores envolvidos, portanto, a senha de acesso às funcionalidades é pessoal e intransferível.**

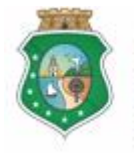

CONTROLADORIA E OUVIDORIA **GERAL DO ESTADO** Governo do Estado do Ceará

# **VALIDAÇÃO DE CONTRAPARTIDA PARA LIBERAÇÃO DE REPASSES**

# **GLOSSÁRIO**

- I. Comprovante de Depósito: documento bancário que comprova o depósito da contrapartida financeira na conta específica do instrumento celebrado.
- II. Concedente: órgão ou entidade do Poder Executivo Estadual responsável pela transferência de recursos financeiros a ente ou entidade pública, pessoa jurídica de direito privado ou pessoa física, para a execução de ações por meio de convênios ou quaisquer instrumentos congêneres.
- III. Contrapartida Financeira: parcela de participação do convenente na consecução do objeto do convênio ou instrumento congênere concretizada mediante aporte de recursos financeiros.
- IV. Convenente: parceiro selecionado para a execução de ações em parceria com órgãos e entidades do Poder Executivo Estadual por meio de convênio ou instrumento congênere;

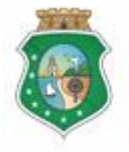

CONTROLADORIA E OUVIDORIA **GERAL DO ESTADO**<br>Governo do Estado do Ceará

# **VALIDAÇÃO DE CONTRAPARTIDA PARA LIBERAÇÃO DE REPASSES**

# **SUMÁRIO**

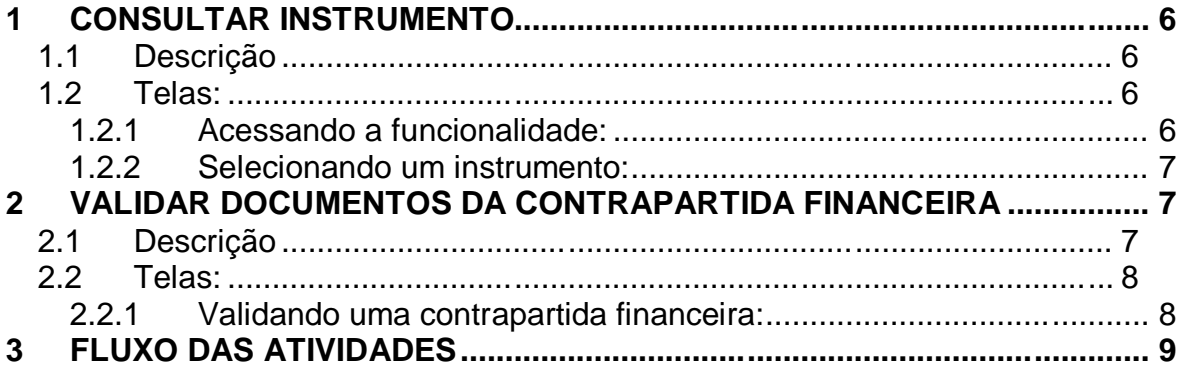

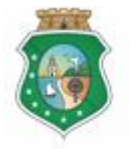

CONTROLADORIA E OUVIDORIA **GERAL DO ESTADO** Governo do Estado do Ceará

#### **VALIDAÇÃO DE CONTRAPARTIDA PARA LIBERAÇÃO DE REPASSES**

#### **1 CONSULTAR INSTRUMENTO**

#### **1.1 Descrição**

- a) Essa atividade será realizada sempre que o concedente necessitar selecionar um instrumento celebrado para verificar se o convenente inseriu o comprovante de depósito da contrapartida financeira na conta específica do instrumento. Para essa ação é necessário posicionar o cursor no Menu %Execução+e clicar na opção %Contrapartida Financeira+.
- b) Para facilitar a consulta, o SICONV-CE possibilita a pesquisa por meio dos sequintes filtros:
	- i. Convenente: relaciona todos os convenentes com quem o concedente tem convênio celebrado para que seja selecionado apenas um convenente;
	- ii. Número do Instrumento: campo de livre digitação para que o convenente informe o número do instrumento celebrado;
	- iii. Data de Celebração: campo de livre digitação para que o convenente consulte todos os instrumentos celebrados em um determinado período.
- c) Após a escolha do(s) filtro(s), o concedente aciona o botão **Resquisar**+e o SICONV-CE exibirá o(s) instrumento(s) celebrado(s). O concedente marca, na coluna esquerda da tabela, para selecionar o instrumento escolhido e clica no botão **"Selecionar+**

#### **1.2 Telas:**

#### **1.2.1 Acessando a funcionalidade:**

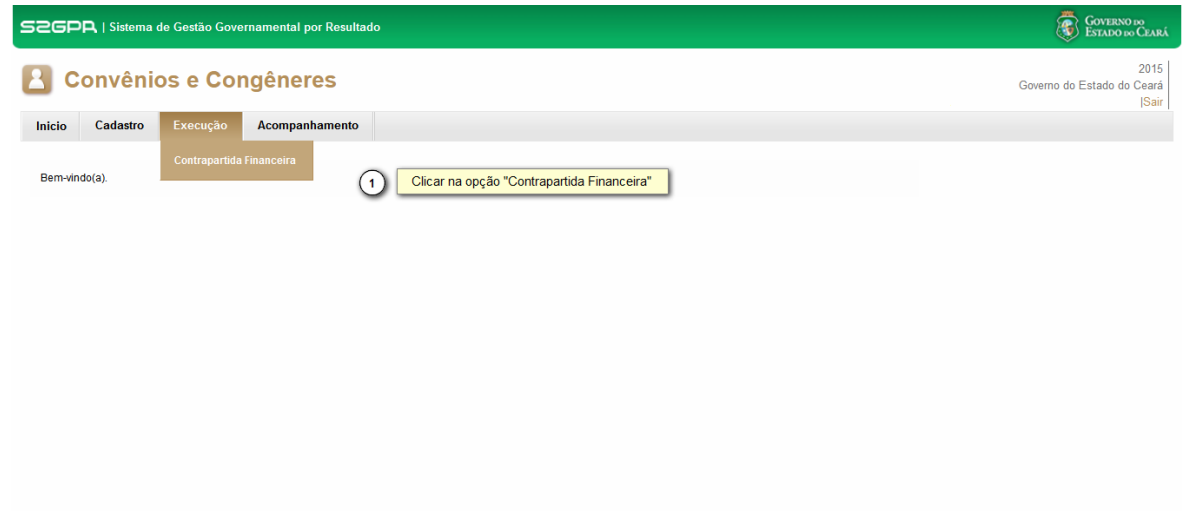

<span id="page-5-3"></span><span id="page-5-2"></span><span id="page-5-1"></span><span id="page-5-0"></span>**COVERNO DO**<br>ESTADO DO CEARÁ

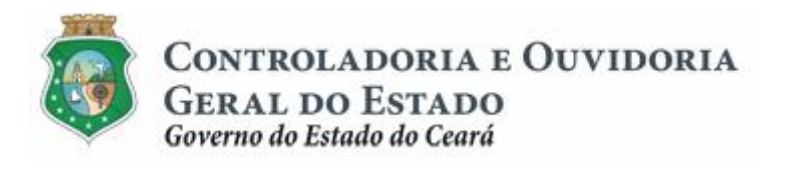

**1.2.2 Selecionando um instrumento:**

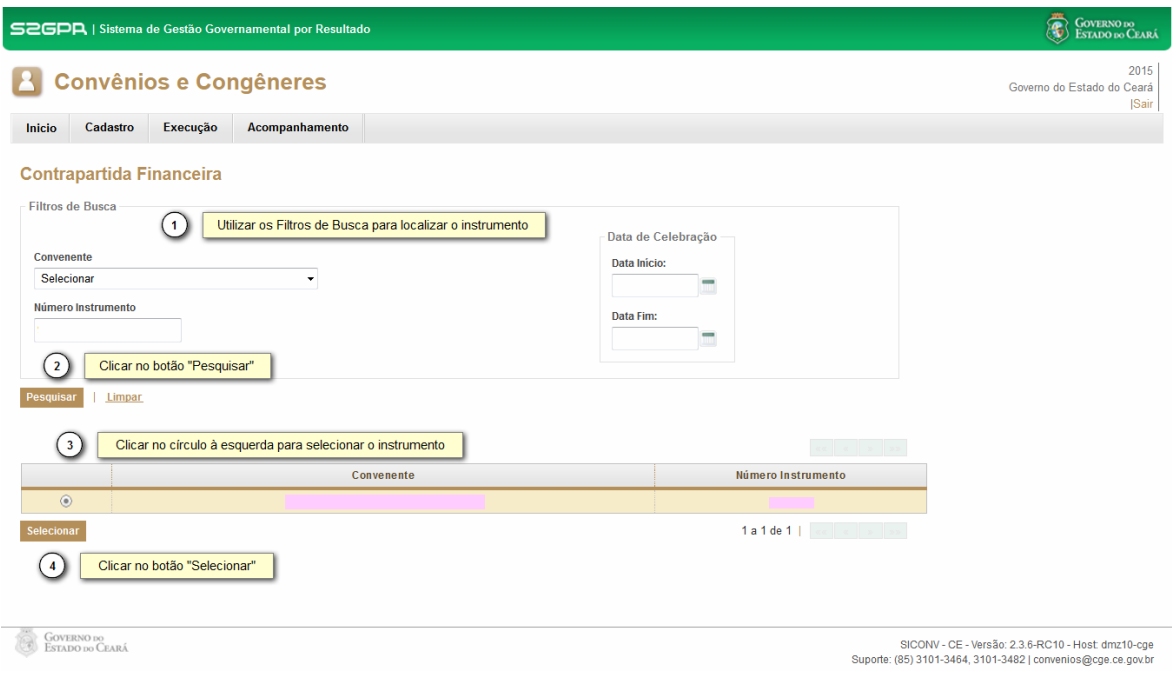

#### **2 VALIDAR DOCUMENTOS DA CONTRAPARTIDA FINANCEIRA**

#### **2.1 Descrição**

- a) Essa atividade será realizada **antes da liberação de recursos** pelo concedente se, no cronograma de desembolso do plano de trabalho do instrumento celebrado, houver previsão de depósito de contrapartida financeira efetuado pelo convenente.
- b) Após a consulta do instrumento selecionado na atividade anterior, o SICONV-CE exibe a tela Contrapartida Financeira.
- c) O sistema exibe, automaticamente, as informações referentes ao calendário de depósitos de contrapartida, se houver, previsto no Cronograma de Desembolso do Plano de Trabalho, com link do comprovante de depósito para validação do concedente.
- d) Na tela apresentada, clicar no link "**Download**" do comprovante de depósito da contrapartida na conta específica do instrumento para visualizar o documento comprobatório.
- e) Se as informações constantes no documento comprobatório atenderem aos requisitos de valor e conta corrente, clicar na caixa disponível na coluna *Malidar***?+**
- <span id="page-6-2"></span><span id="page-6-1"></span><span id="page-6-0"></span>f) Para finalizar a operação, aciona o botão **% alvar**+

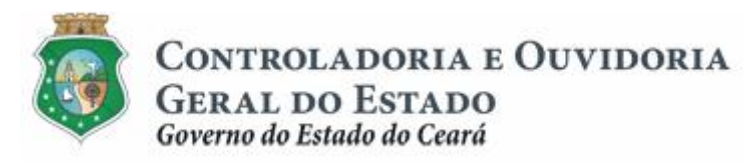

#### **2.2 Telas:**

# **2.2.1 Validando uma contrapartida financeira:**

<span id="page-7-1"></span><span id="page-7-0"></span>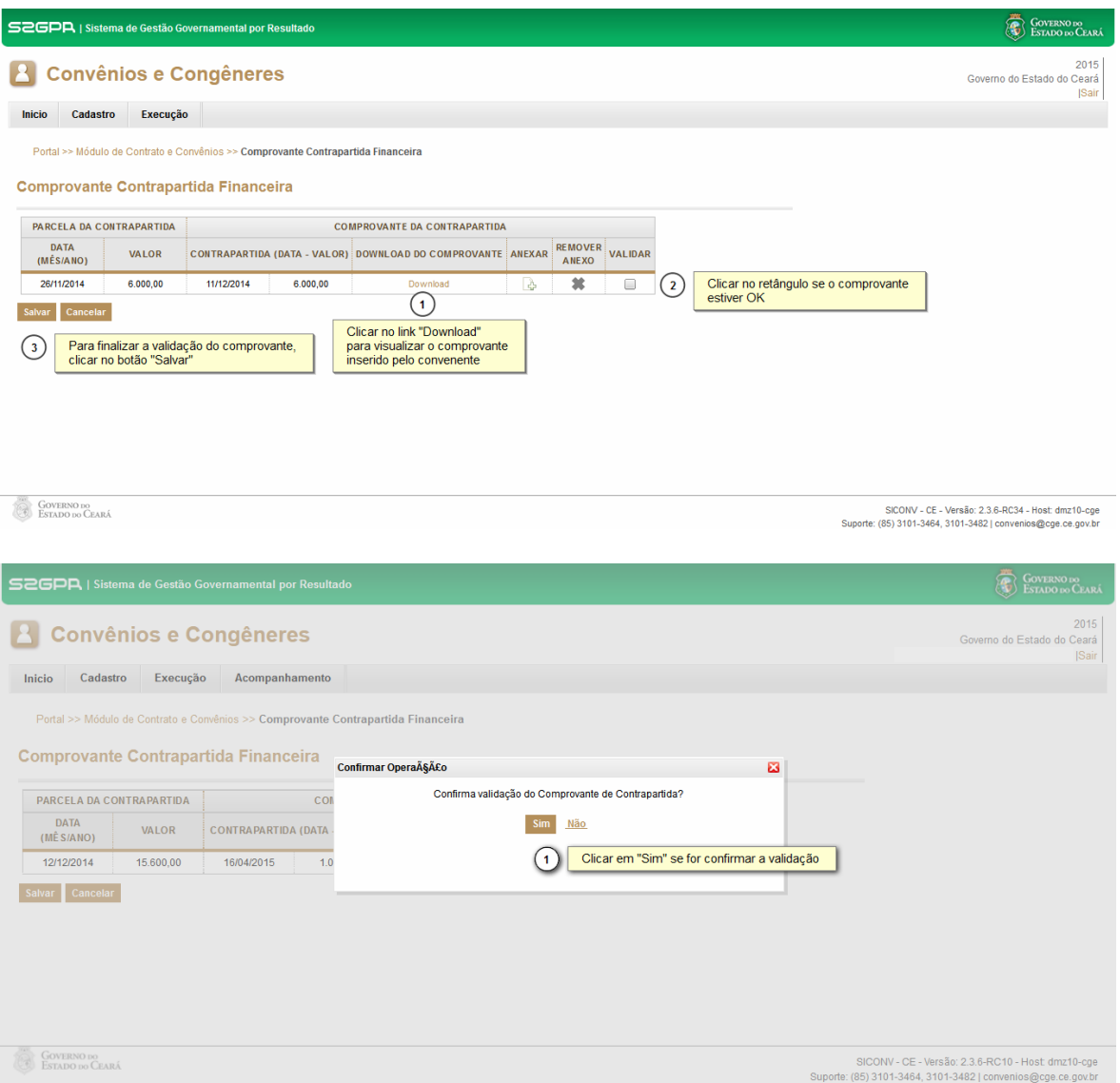

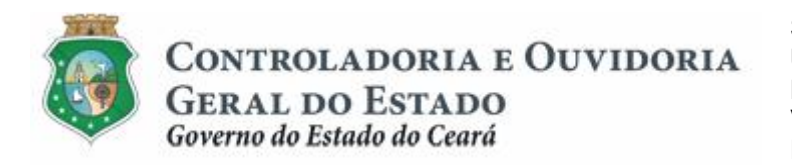

# **3 FLUXO DAS ATIVIDADES**

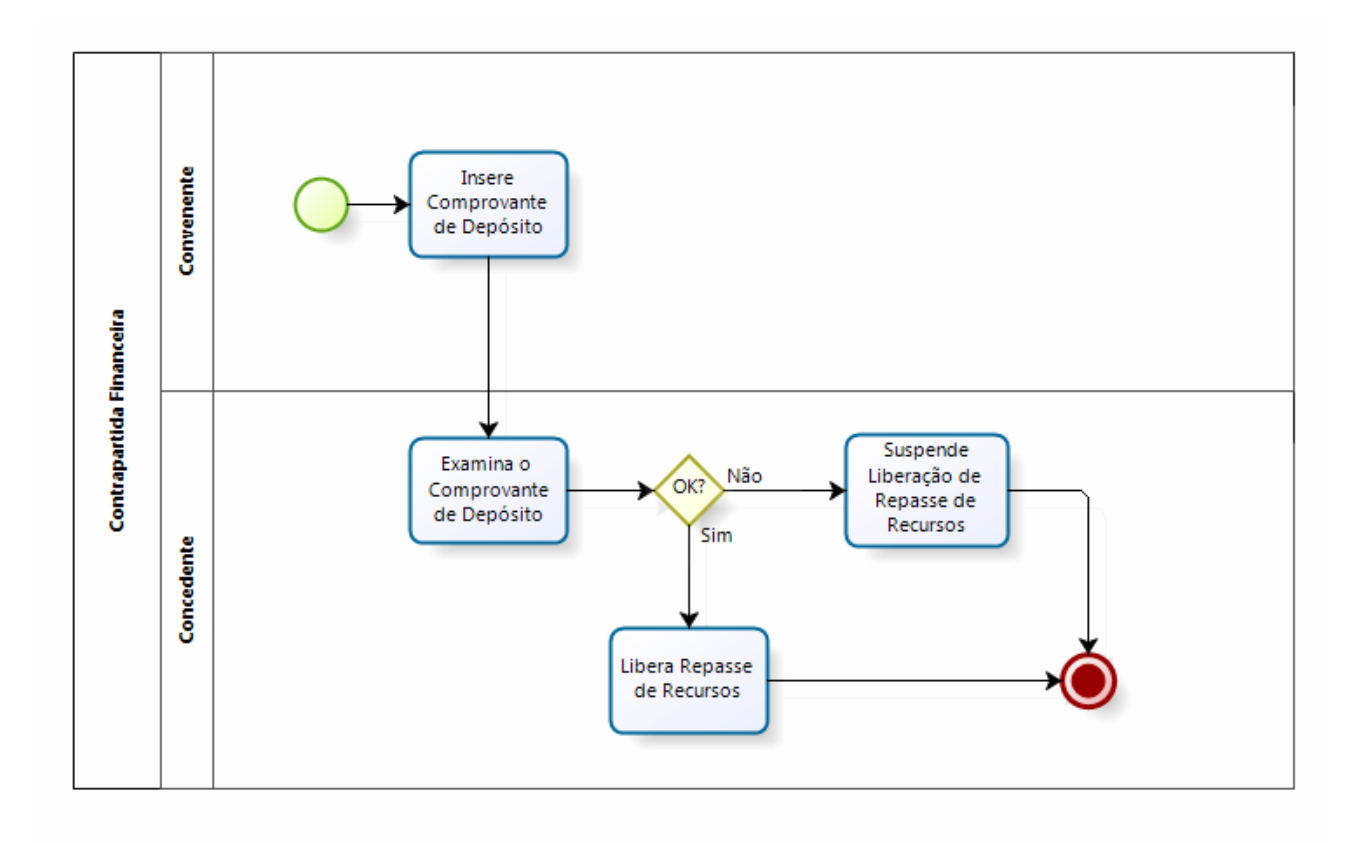

<span id="page-8-0"></span>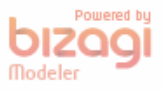